## 详解无线路由安全配置思科认证 PDF转换可能丢失图片或格

https://www.100test.com/kao\_ti2020/644/2021\_2022\_\_E8\_AF\_A6\_ E8\_A7\_A3\_E6\_97\_A0\_E7\_c101\_644168.htm

Wi-Fi $\,$  $100\%$  $100$  $1-2$ Step 01  $\text{LAN}$ Step 02 IE 192.168.1.1  $IP$   $192.168.1.1$ 192.168.0.1. admin admin ,root、root这两对。具体的还是请看一看说明书吧,这种内  $V$ ista  $IP$ **Internet**  $\frac{1}{2}$  →  $\frac{1}{2}$  →  $\frac{1$ Internet 4(TCP/IP V4) + TP  $\text{IP}$  192.168.1.2 255.255.255.0 192.168.1.1 DNS DNS  $IP$  192.168.1.1 . 3-5

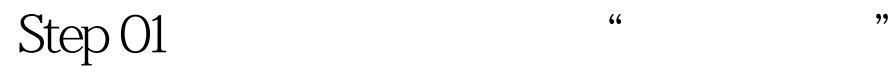

 $SSID$ 

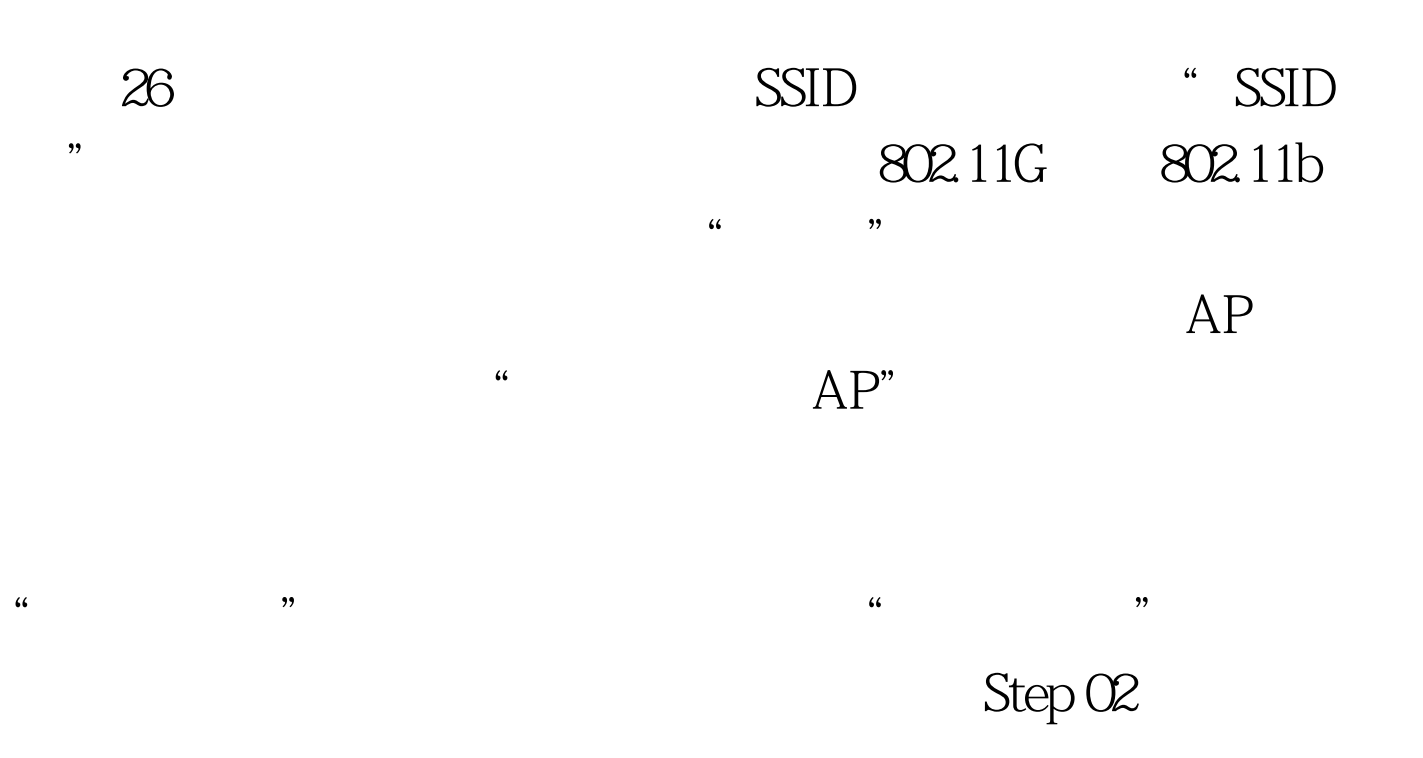

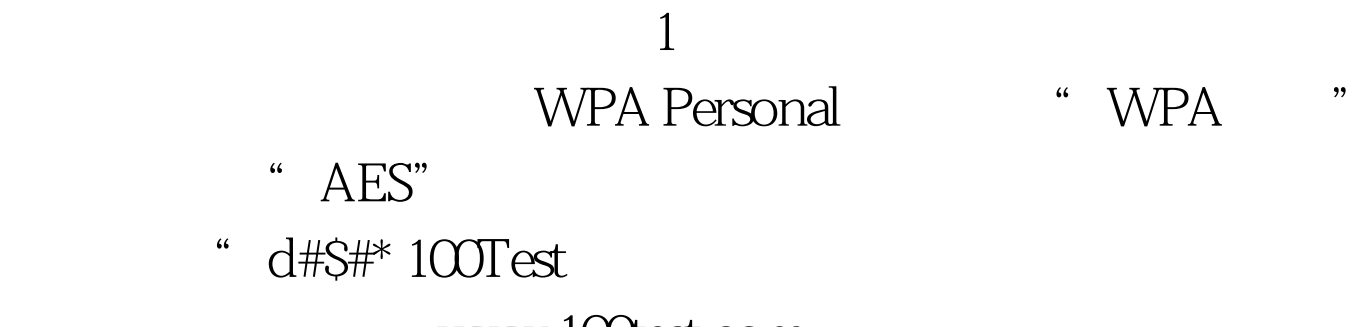

www.100test.com